## ANNUAL PROPERTY OPERATING DATA - APOD (Light)

| Property Address:<br>Property Type:<br>Number of Units:<br>Prepared For: | 110 Pearl St, Ypsilanti, MI<br>Retail-Commercial / Residential Mix<br>One Office and 1 Apartment<br>Leased thru 8/21 and 9/22 |                |                 | By: (734) 99                 | TOM<br>STACHLER<br>Going Beyond for You<br>96-0000 | April 9, 2021 |  |
|--------------------------------------------------------------------------|----------------------------------------------------------------------------------------------------|----------------|-----------------|------------------------------|----------------------------------------------------|---------------|--|
| INVESTMENT                                                               |                                                                                                    |                |                 |                              | LOAN INFORMATION                                   |               |  |
| PURCHASE PRICE                                                           |                                                                                                    | \$320,000      |                 | Loan Amount                  |                                                    | \$256,000     |  |
| Down Payment %                                                           | 20% or \$                                                                                                    | \$64,000       |                 | Down Paymen                  | ıt                                                 | \$64,000      |  |
| Loan Amount:                                                             |                                                                                                    | \$256,000      |                 | Interest Rate %              |                                                    | 4.5           |  |
| Other Initial Investment Costs:                                          |                                                                                                    | \$0            | _/              | Number of Years              |                                                    | 20            |  |
| TOTAL CASH INVESTMENT:                                                   |                                                                                                    | \$64,000       |                 | ANNUAL DEBT SERVICE          |                                                    | \$19,435      |  |
| A                                                                        | NNUAL OPERATING INCOME                                                                                                    |                |                 | 1 YR PRIN                    | CIPAL PAYDOWN                                      | \$8,080       |  |
| POTENTIAL RENTA                                                          | LINCOME                                                                                                    | \$33,480       |                 | YR Avg Annual Paydown        |                                                    | \$8,080       |  |
| Less Vacancy % 1%                                                        |                                                                                                    | \$335          |                 | Include in CASH/CASH RETURN? |                                                    | Yes           |  |
| GROSS OPERATING                                                          | G INCOME                                                                                                    | \$33,145       |                 |                              |                                                    |               |  |
| ANNUAL OPERATING EXPENSES                                                |                                                                                                    |                |                 |                              | 2                                                  |               |  |
| Real Estate Taxes                                                        |                                                                                                    | \$5,100        |                 | # Units Monthly Rent         |                                                    | Income        |  |
| Insurance                                                                |                                                                                                    | \$1,100        |                 | 1                            | \$1,340                                            | \$1,340       |  |
| Management %                                                             | 0%                                                                                                    | \$0            |                 | 1                            | \$1,450                                            | \$1,450       |  |
| Repairs and Mainten                                                      | ii                                                                                                    | \$520          |                 | 0                            | \$0                                                | \$0           |  |
| Utilities - Water                                                        |                                                                                                    | \$590          |                 | 0                            | \$0                                                | \$0           |  |
| Other                                                                    |                                                                                                    | \$150          |                 | i                            | Monthly Total                                      | \$2,790       |  |
| TOTAL OPERATING EXPENSES                                                 |                                                                                                    | \$7,460        |                 | YEARLY TOTAL                 |                                                    | \$33,480      |  |
| NET OPERATING IN                                                         | ICOME (NOI)                                                                                                    | \$25,685       | NOI = GROS      | S OPERATING INC              | OME - TOTAL OPERATING EXPEN                        | ISES          |  |
| ANNUAL DEBT SEF                                                          | RVICE (ADS)                                                                                                    | \$19,435       | ADS = TOTA      | L YEARLY PRINCIP             | AL AND INTEREST PAYMENTS                           |               |  |
| CASH FLOW BEFO                                                           | RE TAXES (CFBT)                                                                                                    | \$6,250        | CFBT = NET      | OPERATING INCO               | ME - ANNUAL DEBT SERVICE                           |               |  |
| CASH ON CASH RE                                                          |                                                                                                    | 22.4%          | C/C = CASH      | FLOW BEFORE TA               | XES / TOTAL CASH INVESTMENT                        |               |  |
| (Including Avg Annual<br>CAP RATE (CR)                                   | Principal Paydown )                                                                                                    | 8.0%           | CR = NET O      | PERATING INCOME              | E / PURCHASE PRICE                                 |               |  |
|                                                                          | PROPERTY VALUE CALCUL                                                                                                    | ATOR - (Select | a CAP RA        | TE to determine              | e Current Property Value )                         |               |  |
| SELECT CAP RATE                                                          |                                                                                                    | 7.0%           | SELECT          | DESIRED CAP RA               | TE FOR THE PROPERTY ABOVE                          |               |  |
| INDICATED PROPE                                                          | \$366,931                                                                                                    | PROPERTY       | VALUE = NET OPE | RATING INCOME / CAP RATE     |                                                    |               |  |

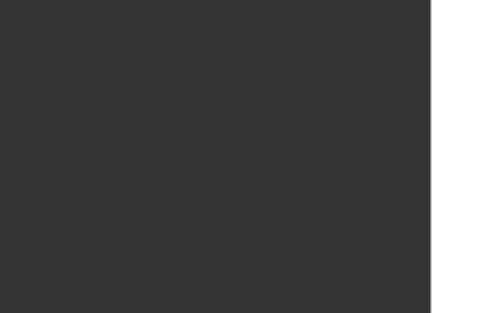

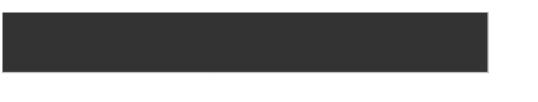

|     | חו גבדוים                                                                                         |                                                                                                    |                                                                                                    |                                                        |                                                           |            |
|-----|---------------------------------------------------------------------------------------------------|----------------------------------------------------------------------------------------------------|----------------------------------------------------------------------------------------------------|--------------------------------------------------------|-----------------------------------------------------------|------------|
| APC | DD SETUP                                                                                          |                                                                                                    |                                                                                                    |                                                        |                                                           |            |
| EXC | EL 2003 AN                                                                                        |                                                                                                    | R VERSIO                                                                                                    | <u>NS</u>                                              |                                                           |            |
| E   | ENABLE MACI                                                                                       | ROS:                                                                                                    |                                                                                                    |                                                        |                                                           |            |
|     | 1. TOOLS                                                                                          | S > MACRO                                                                                                    | > SECURIT                                                                                                    | Y > MEDIU                                              | JM or LOW                                                 | > OK       |
|     |                                                                                                   |                                                                                                    |                                                                                                    |                                                        |                                                           |            |
| E   | ENABLE PRIN                                                                                       | CIPAL PAY                                                                                                    | DOWN FOR                                                                                                    | MULA CA                                                | LCULATIO                                                  | N – EXC    |
|     | 1. TOOLS                                                                                          | S > ADD-IN                                                                                                    | S > ANALY                                                                                                    | SIS TOOLP                                              | AK > ANAL                                                 | YSIS TO    |
|     | You may                                                                                           | be asked if                                                                                                    | you want t                                                                                                    | o install th                                           | e feature –                                               | click ye   |
|     | Note: Son                                                                                         | ne versions                                                                                                    | of Excel so                                                                                                    | oftware do                                             | not have th                                               | ne Analy   |
|     | S                                                                                                 | oftware fea                                                                                                    | ture includ                                                                                                    | ed. In tha                                             | t case you                                                | will not l |
|     | t                                                                                                 | he Principal                                                                                                    | Paydown                                                                                                    | feature – e                                            | verything e                                               | lse shou   |
|     |                                                                                                   |                                                                                                    |                                                                                                    |                                                        |                                                           |            |
| 5   | Save and Clos                                                                                     | se Excel co                                                                                                    | molataly t                                                                                                    | han racta                                              |                                                           |            |
|     |                                                                                                   |                                                                                                    | inpietery, t                                                                                                    | lien resta                                             | rt                                                        |            |
|     |                                                                                                   |                                                                                                    |                                                                                                    |                                                        |                                                           |            |
|     |                                                                                                   |                                                                                                    |                                                                                                    |                                                        |                                                           |            |
|     | EL 2007                                                                                           |                                                                                                    |                                                                                                    |                                                        |                                                           |            |
|     | ENABLE MACI                                                                                       | ROS:                                                                                                    |                                                                                                    |                                                        |                                                           |            |
|     | ENABLE MACI                                                                                       | ROS:<br>the OFFICE I                                                                                                  | Button in th                                                                                                    | ne upper le                                            | ft corner o                                               |            |
|     | 1. Click t<br>2. Click t                                                                          | ROS:<br>the OFFICE I<br>the "Excel O                                                                                  | Button in th                                                                                                    | ne upper le<br>tton in the                             | ft corner o<br>lower right                                | t          |
|     | ENABLE MACI   1. Click t   2. Click t   3. Click t                                                | ROS:<br>the OFFICE I<br>the "Excel O<br>the "Trust C                                                                  | Button in the ptions" Button                                                                                                    | ne upper le<br>tton in the                             | ft corner o<br>lower right                                | t          |
|     | ENABLE MACI   1. Click t   2. Click t   3. Click t   "Trust C                                     | ROS:<br>the OFFICE I<br>the "Excel O<br>the "Trust C<br>Center Settin                                                 | Button in th<br>ptions" But<br>enter" Butt<br>ngs".                                                                                                    | ne upper le<br>tton in the                             | ft corner o<br>lower right                                | t          |
|     | ENABLE MACI   1. Click t   2. Click t   3. Click t   "Trust C   4. Select                         | ROS:<br>the OFFICE I<br>the "Excel O<br>the "Trust C<br>Center Settin<br>"Macro Sett                                  | Button in th<br>ptions" But<br>enter" Butt<br>ngs".<br>tings"                                                                                                    | ne upper le<br>tton in the<br>on on the                | ft corner o<br>lower right<br>left. Then,                 | at the b   |
|     | ENABLE MACI   1. Click t   2. Click t   3. Click t   "Trust C   4. Select                         | ROS:<br>the OFFICE I<br>the "Excel O<br>the "Trust C<br>Center Settin                                                 | Button in th<br>ptions" But<br>enter" Butt<br>ngs".<br>tings"                                                                                                    | ne upper le<br>tton in the<br>on on the                | ft corner o<br>lower right<br>left. Then,                 | at the b   |
|     | ENABLE MACI1. Click t2. Click t3. Click t"Trust C4. Select5. Select                               | ROS:<br>the OFFICE I<br>the "Excel O<br>the "Trust C<br>Center Settin<br>"Macro Sett                                  | Button in th<br>ptions" But<br>enter" Butt<br>ngs".<br>tings"<br>able all man                                                                                                    | ne upper le<br>tton in the<br>on on the                | ft corner o<br>lower right<br>left. Then,                 | at the b   |
|     | ENABLE MACI1. Click t2. Click t3. Click t"Trust C4. Select5. Select                               | ROS:<br>the OFFICE I<br>the "Excel O<br>the "Trust C<br>Center Settin<br>"Macro Sett<br>either "Disa                  | Button in th<br>ptions" But<br>enter" Butt<br>ngs".<br>tings"<br>able all man                                                                                                    | ne upper le<br>tton in the<br>on on the                | ft corner o<br>lower right<br>left. Then,                 | at the b   |
|     | ENABLE MACI1. Click t2. Click t3. Click t"Trust C4. Select5. Select                               | ROS:<br>the OFFICE I<br>the "Excel O<br>the "Trust C<br>Center Settin<br>"Macro Setti<br>either "Disa<br>OK at botton | Button in the ptions" Button in the ptions "Button generation of the ptions of the ption of the ption of the | ne upper le<br>tton in the<br>on on the<br>cros with n | ft corner o<br>lower right<br>left. Then,<br>otification' | at the b   |
|     | I. Click t   1. Click t   2. Click t   3. Click t   "Trust C   4. Select   5. Select   6. Click C | ROS:<br>the OFFICE I<br>the "Excel O<br>the "Trust C<br>Center Settin<br>"Macro Setti<br>either "Disa<br>OK at botton | Button in the ptions" Button in the ptions "Button generation of the ptions of the ption of the ption of the | ne upper le<br>tton in the<br>on on the<br>cros with n | ft corner o<br>lower right<br>left. Then,<br>otification' | at the b   |